## (3) Python による LAN(Socket)通信プログラミング  $\rightarrow$  python

Python はプログラミングのための参考資料やサンプルが豊富にありますが、人口知能や Web アプ リケーション、統計処理についてが多く、通信を使って計測機器などを制御する例はそれほど多くあり ません。

Python はプログラミングのための参考資料やサンプルが豊富にありますが、人口知能や Web アプリ ケーション、統計処理についてが多く、通信を使って計測機器などを制御する例はそれほど多くあり ません。

本ページではGUIの作成とボタン処理を行う GUI ライブラリ(Tkinter)、通信を行うSocket ライブラリ 、 一定周期で処理を行うインターバル動作、変数の共用を行うグローバル指定を説明いたします。 制御対象は弊社のマルチメーター となっていますが、文字列を変更することで LAN 通信で接続する 電源やオシロスコープの他にセンサ類にも対応が可能です。

環境の準備などの手順はここでは扱いません、Python 本体の他に様々な開発ツールがありますの でインターネットで検索して python3 の実行環境をそろえてください。また、ファイル処理やグラフ出 力などはインターネットに豊富にサンプルがありますので必要に応じて追加してみてください。

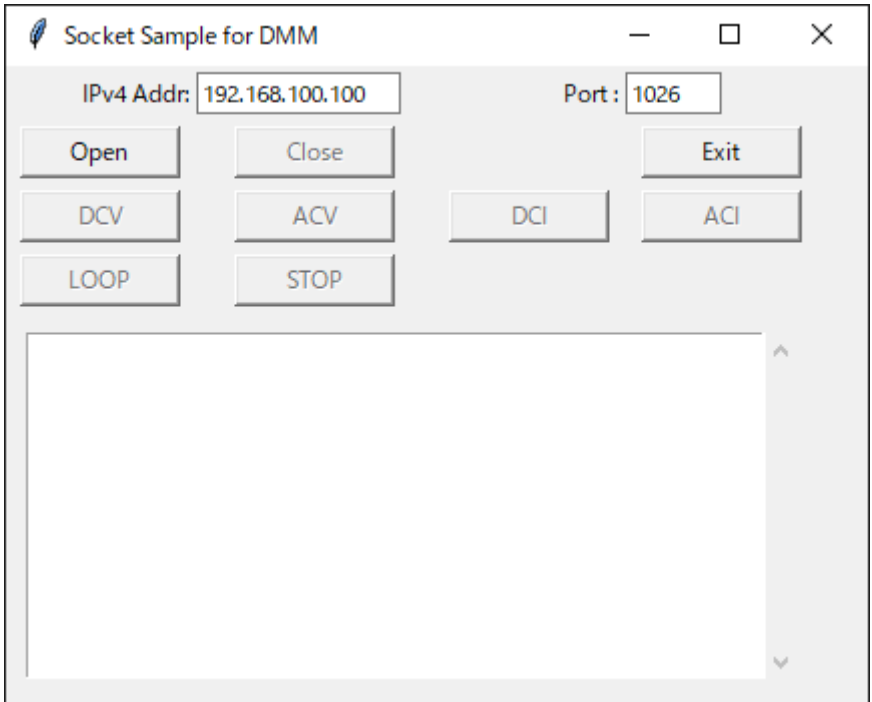

今回作成する Python/Tkinter での GUI 表示

Python での画面の構成としては

ボタン:9 個 テキストボックス:3 個

ラベル:2 個

で通信の OPEN/CLODE、アプリ終了、測定モードの切替えと 1 秒ごとの読取の開始と終了を割当て います。 処理としてはボタンのほかに 1 秒のインターバルでの動作も盛り込んであります。

1. 初めに必要なライブラリとグローバル変数を登録します。

# coding:utf-8 import socket # socketモジュール import tkinter as tk # tkモジュール import tkinter.scrolledtext import time from time import sleep from tkinter import ttk instr = socket.socket(socket.AF\_INET, socket.SOCK\_STREAM)<br>ipAddr = ~192.168.1.100~ # IPv4アドレス指定<br>ports = 3001 # Socketボート指定

 $loopFig = 0$ 

ライブラリ登録は import で行います、記述の違いはまだ理解できていません。 Python の変数は何も指定しないとローカル変数になるようなので、計測器用の変数 instr を宣言しま す。複数の機器を制御する場合は、instr1、instr2 などの変数を増やすことで対応します。

2.画面のパーツを登録します。

```
root = tk.Tk()<br>root.geometry('430x320')<br>root.title('Socket Sample for DMM')
|abel1 = tk.Label(root, text = 'IPv4 Addr:')<br>|abel1.grid(row=0, column=0,sticky = tk.E,pady=3)<br>txtIpaddr = ttk.Entry(root , width=16 )<br>txtIpaddr.delete(0,tk.END)<br>txtIpaddr.insert(tk.END, 192 168 1 100')
 txt [paddr. insert (tk. END, '192.168.1.100')
 txtIpaddr.grid(row=0, column=1,sticky = tk.W)
label2 = tk.Label(root, text = 'Port :')<br>label2.grid(row=0, column=2,sticky = tk.E)<br>txtPort = ttk.Entry(root , width=7 )<br>txtPort.delete(0,tk.END)<br>txtPort.insert(tk.END, 3001')<br>txtPort.insert(row=0, column=3 sticky = tk k
 txtPort.grid(row=0 , column=3,sticky = tk.\)
txtRecive = tkinter.scrolledtext.ScrolledText(root , width=52, height=13 )<br>txtRecive.grid(row=4 , column=0, columnspan = 4 ,padx=10,pady=10)
btn1 = tk.Button(master=root, text='0pen', command=0pen_clicked,width=10)
|btnl = tk.Button(master=root, text='Open' , command=Open_clicked ,width=10)<br>|btnl.grid(row = 1 , column=0,pady=3 )<br>|btn2 = tk.Button(master=root, text='Close' , command=Close_clicked , state =tk.DISABLED,width=10 )<br>|btn2.
 root.mainloop()
```
画面パーツは grid で配置を行っています。画面の解像度や分解能、OS の種類によってサイズが変 わってしまう症状があります。複数の環境で利用する場合はかなり余裕を持った配置が必要になりま す。細かいサイズ・位置を指定したい場合は place などを使用してください。

ボタンやコンボボックスなどのイベントは必要に応じてここで登録しますが、種類によって登録方法が 異なります。

```
3.イベントの処理を登録します。
```

```
def Open_clicked():
    spen_enered<br>slobal instr<br>slobal ipAddr
    global ports
    btn1['state'] = tk.DISABLED<br>txtRecive.delete('1.0',tk.END)
     ipAddr = txt Ipaddr.get()ports = int(txtPort.get())try:
          instr.connect((ipAddr, ports))
          instr.send("*idn?\n".encode("utf-8"))
          sleep(0.1)txtRcv = instr.recv(256)txtRecive.insert(tk.END,txtRcv.decode('ascii'))
    except:
         txtRecive.insert(tk.END,'Device Error')
def Close clicked():
    UTOSe_CTTCKed();<br>|global|instr<br>|instr.send("syst:loc\n".encode("utf-8"))<br>|btnl['state'] = tk.NORMAL
     instr.close()def interval_work():
                                                            # インターバルで行う処理を記述
    slobal loopFlg<br>slobal loopFlg<br>slobal instr
    instr.send("read?\m".encode("utf-8"))<br>sleep(0.1)
    txtRcv = instr. rev(256)txtRecive.insert(tk,END,time.ctime() + ',' + txtRcv.decode('ascii').replace('\r','') )
    txtRecive.see('end')<br>if (loopFlg == 1):
          root.after(1000, interval work)
                                                                  # インターバルの時間(ms)を指定
```
ボタンの有効・無効は['state']で切替えます。

テキストの取得は get()、削除は delete()、追加は insert ()を使用します。

指定時間後にイベントを発生させる場合は after ()を使用します、ここでは 1000ms 後に自分自身を指 定しているので 1 秒ごとに処理が行われます。

デバイスを指定する instr は、それぞれの処理でグローバル宣言をしておかないと、ローカル変数が 割り当てられ正しく動作しなくなりますので注意してください。

扱う文字列は計測器が ASCII ですが、python は utf-8 が標準になるため、送受信時に変換を行いま す。

通信設定は IP アドレスと socket ポート指定を行います。

4.まとめ

実用アプリケーションには至っていませんが、アプリの最低限の内容を取り上げました。

・Python3 に対応しています、Python2 で使用する場合は多少の修正が必要です。

- ・GUI は標準の Tkinter を使用し、画面配置は単純な grid を利用しました。
- ・GUI のボタンやテキストなどの最低限の扱いを記述しました。
- ・簡単なインターバル処理の方法を記述しました。
- ・通信は標準の sockt ライブラリを使用しました。
- ・最低限のエラー処理を記述しました。
- ・グローバル変数の利用方法を記述しました。
- ・機器を増やす場合は機器のグローバル変数を追加して対応します。

後は使う方が必要なものを追加してご利用ください。

## 弊社の LAN 対応製品はこちら をご覧ください。

<https://www.texio.co.jp/pcool/function/15899/>

## 本資料のリンク

[https://www.texio.co.jp/uploads/WebExpo/Study/Study\\_0001/python0003.html](https://www.texio.co.jp/uploads/WebExpo/Study/Study_0001/python0003.html)

完成版ソースコードのダウンロード

[https://www.texio.co.jp/uploads/WebExpo/Study/Study\\_0001/Sample\\_LAN\\_DMM.zip](https://www.texio.co.jp/uploads/WebExpo/Study/Study_0001/Sample_LAN_DMM.zip)